# **Default Metrics & Key Performance Indicators**

Monetate tracks and reports a variety of metrics for Web experiences. Each key performance indicator (KPI) listed here works out of the box without any additional tracking from the Monetate JavaScript API:

- Bounce rate
- Average page views
- Average time on site

For more information about tracking your site data, see Passing Site Data to Monetate in Getting Started with the JavaScript API in the Monetate Developer Hub.

# **Default Metrics**

This table provides the definition and formula for all the default system metrics that Monetate provides in any new experience. Metrics that require additional method calls from the Monetate API are denoted by a check mark (✓).

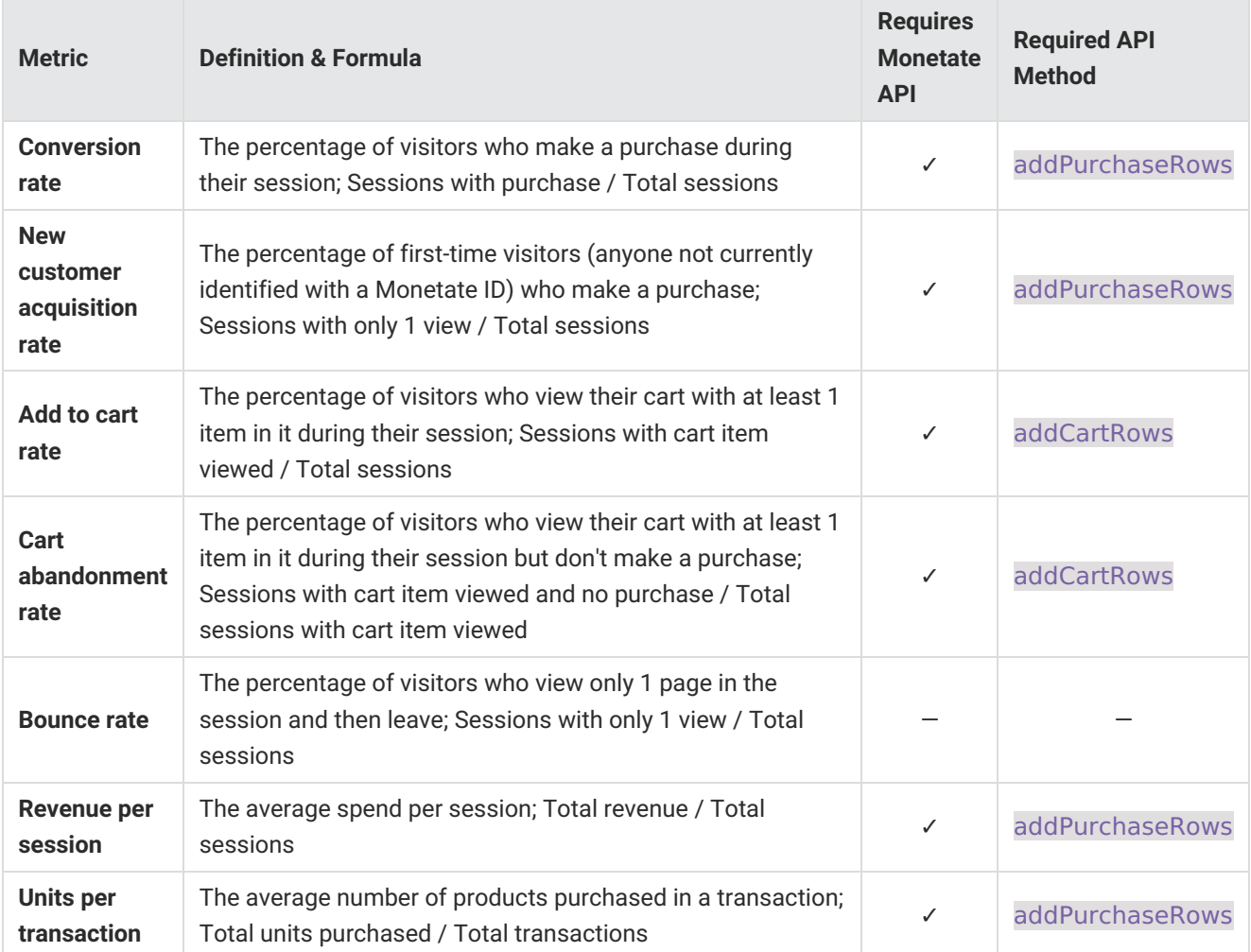

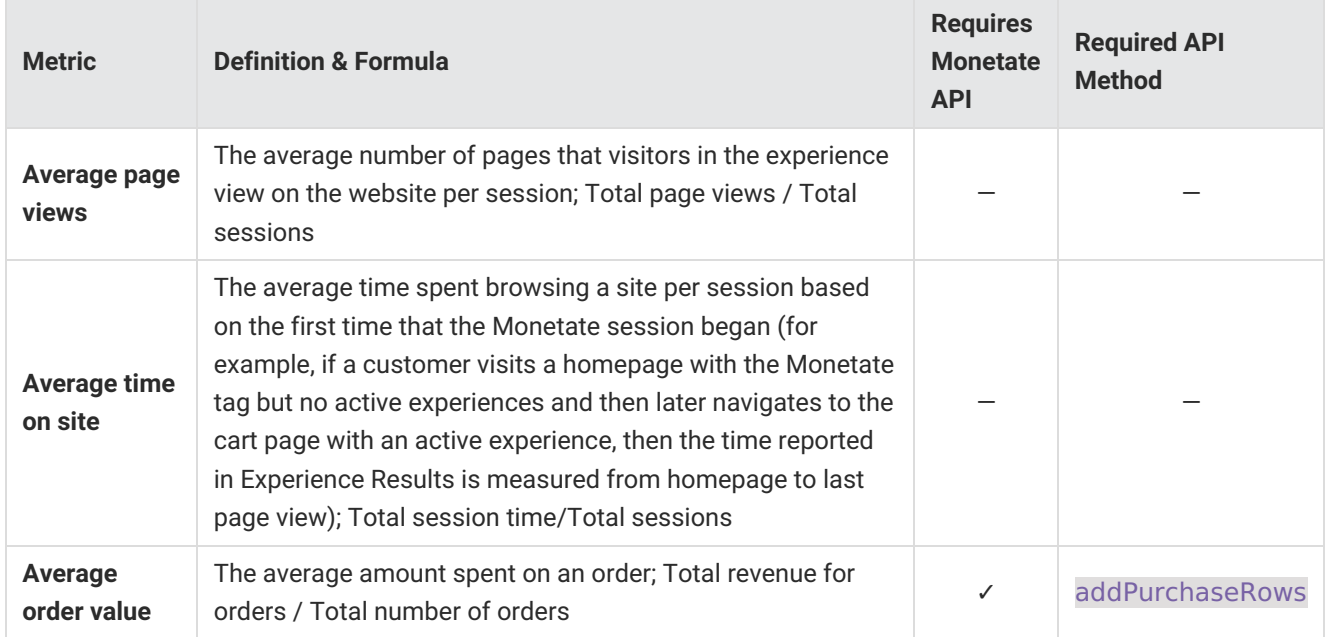

## **Configuring Default Metrics Reported in Experience Results**

You can determine on the Default Metrics page which metrics are included by default in the experience results for every new Web experience. Regardless of the settings on this page, users can still include or exclude any default system metrics as well as add custom metrics when building an experience.

To configure the default reported metrics, first click the settings cog in the top navigation bar and then select **Default Metrics**.

### **System Metrics**

To prevent a system metric from displaying in Experience Results for all new experiences, place your mouse pointer in the metric's row, and then click the delete icon that appears.

Removing a system metric from this list only means it isn't displayed by default in the results for all new experiences. Monetate still collects data for these metrics and provides it in the raw data CSV files and HTML tables you can access on the **Metrics** tab of the Experience Results page.

Follow these steps to restore a system metric to the default metrics.

1. Click **ADD METRIC**.

H.

2. Select the deleted system metric from the list in the Add Metric modal.

- 3. Click **CHOOSE SELECTED**.
- 4. Click **SAVE**.

#### **Custom Metrics**

You can add custom metrics that you've created using Event Builder as default reported metrics for any new Web experience. See Build an Interaction Event for the steps to create an interaction-tracking event.

Follow these steps to make a custom metric a default reported metric.

- 1. Click **ADD METRIC**.
- 2. In the Add Metric modal, select each custom metric that you want to track by default for all new experiences.

You can search for the custom metric by name or by any tags associated with it when it was created.

#### 3. Click **CHOOSE SELECTED**.

4. Click **SAVE**.

The custom metrics that you add appear at the bottom of the list on the Default Metrics page.

You can delete a custom metric from the list using the same method as you use to delete a system metric.